# ImageStation 2015 Release Notes

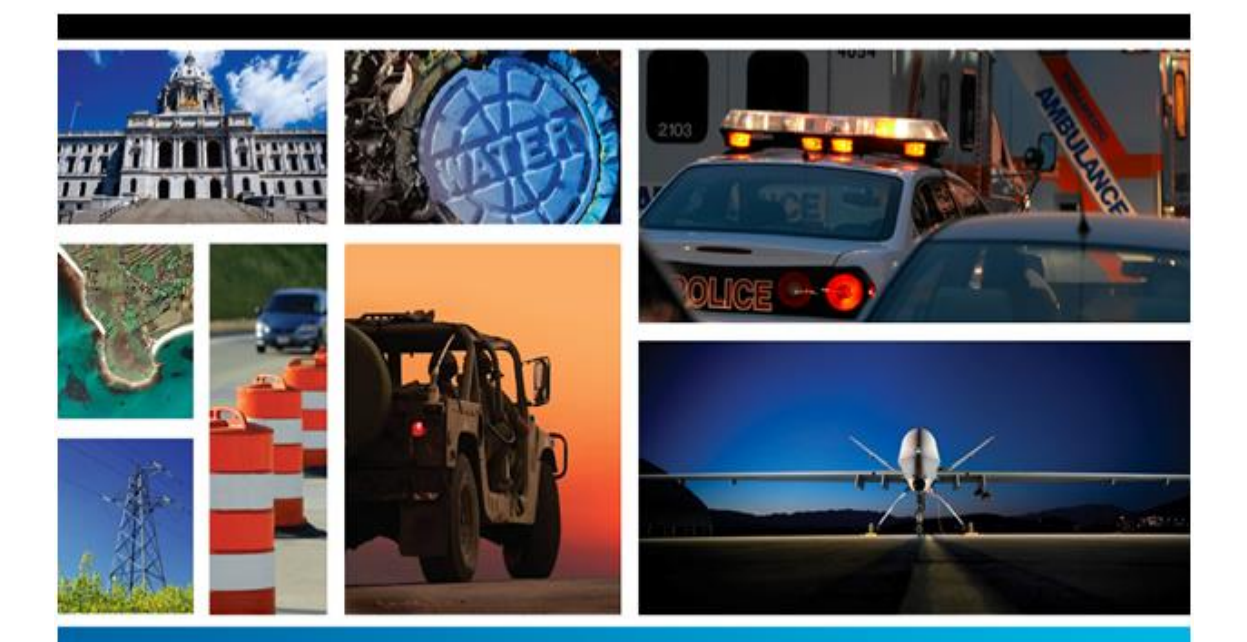

# SECURITY, GOVERNMENT & INFRASTRUCTURE

**15.00**

**December 2014**

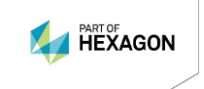

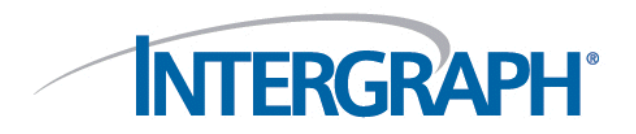

#### **Copyright**

© 2014 Intergraph® Corporation and/or its affiliates. All Rights Reserved.

Warning: This computer program, including software, icons, graphical symbols, file formats, and audio-visual displays; may be used only as permitted under the applicable software license agreement; contains confidential and proprietary information of Intergraph and/or third parties which is protected by patent, trademark, copyright and/or trade secret law and may not be provided or otherwise made available without proper authorization.

#### **Restricted Rights Legend**

Use, duplication, or disclosure by the Government is subject to restrictions as set forth in subparagraph (c) (1) (ii) of the Rights in Technical Data and Computer Software clause at DFARS 252.227-7013 or subparagraphs (c) (1) and (2) of Commercial Computer Software -- Restricted Rights at 48 CFR 52.227-19, as applicable.

Unpublished - rights reserved under the copyright laws of the United States.

#### **Terms of Use**

Use of this software product is subject to the End User License Agreement ("EULA") delivered with this software product unless the licensee has a valid signed license for this software product with Intergraph Corporation. If the licensee has a valid signed license for this software product with Intergraph Corporation, the valid signed license shall take precedence and govern the use of this software product. Subject to the terms contained within the applicable license agreement, Intergraph Corporation gives licensee permission to print a reasonable number of copies of the documentation as defined in the applicable license agreement and delivered with the software product for licensee's internal, non-commercial use. The documentation may not be printed for resale or redistribution.

#### **Warranties and Disclaimers**

All warranties given by Intergraph Corporation about software are set forth in the EULA provided with the software or with the applicable license for the software product signed by Intergraph Corporation, and nothing stated in, or implied by, this document or its contents shall be considered or deemed a modification or amendment of such warranties.

Intergraph believes the information in this publication is accurate as of its publication date. Intergraph Corporation is not responsible for any error that may appear in this document. The information and the software discussed in this document are subject to change without notice.

#### **Trademarks**

Intergraph, the Intergraph logo, and GeoMedia are registered trademarks of Intergraph Corporation. Hexagon and the Hexagon logo are registered trademarks of Hexagon AB or its subsidiaries. Microsoft and Windows are registered trademarks of Microsoft Corporation. Bing is a trademark of Microsoft Corporation. Google Maps is a trademark of Google Incorporated. Pictometry Intelligent Images is a registered trademark of Pictometry International Corporation. ERDAS, ERDAS IMAGINE, Stereo Analyst, IMAGINE Essentials, IMAGINE Advantage, IMAGINE Professional, IMAGINE VirtualGIS, Mapcomposer, Viewfinder, and Imagizer are registered trademarks of Intergraph Corporation.

Other brands and product names are trademarks of their respective owners.

# **Contents**

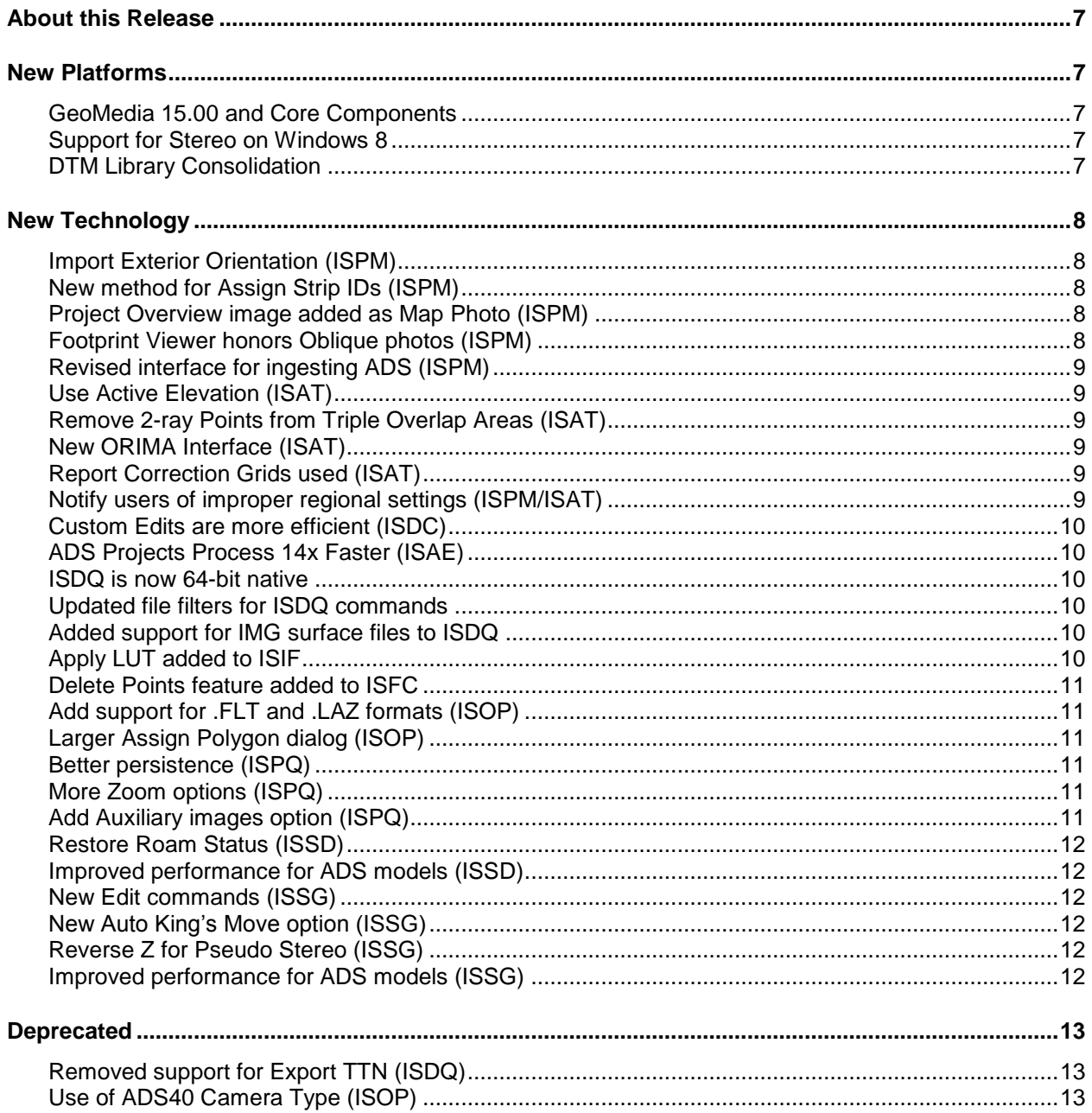

# <span id="page-6-0"></span>**About this Release**

This document describes ImageStation 2015. Although the information in this document is current as of the product release, see th[e Intergraph Support website](http://support.intergraph.com/) for the most current version.

This document is only an overview and does not provide all of the details about the product's capabilities. See the online help and other documents provided with ImageStation for more information.

# <span id="page-6-1"></span>**New Platforms**

#### <span id="page-6-2"></span>**GeoMedia 15.00 and Core Components**

The ImageStation suite of products has been updated for compatibility with GeoMedia 15.00 and its underlying core components, including Common Raster Platform and Common Coordinate Systems.

All products have been updated to the latest development platform from Microsoft, Visual Studio 2013. And all installations have been updated to InstallShield version 12.

You'll also notice a new look as all products now have the new Hexagon Geospatial branding.

#### <span id="page-6-3"></span>**Support for Stereo on Windows 8**

With the help of a new graphics card driver from Nvidia, Intergraph now offers support for stereo applications in the Windows 8 operating system. Please see the Installation Guide and Nvidia Driver Configuration Instructions on the ImageStation master setup for more information.

#### <span id="page-6-4"></span>**DTM Library Consolidation**

A number of separate DTM libraries that were in use have been consolidated into a single new library called ISDTM. This provides a single core library for reading, writing, and processing of elevation data. This core library will replace all other methods previously used. The benefits of doing this are:

Generate and utilize elevation data consistently across all ImageStation products

- Simplify support and maintenance related to elevation issues, since there will be one component to fix or enhance instead of several
- Simplify port to 64-bit as there is now only one library to port rather than multiple libraries.

# <span id="page-7-0"></span>**New Technology**

#### <span id="page-7-1"></span>**Import Exterior Orientation (ISPM)**

The Import EO, GPS/INS, POSEO command has been modified to allow users to assign the Photo ID and Image ID to the same column number to make it easy to ingest files that have the value for both fields. CR 1-8YL1ED

#### <span id="page-7-2"></span>**New method for Assign Strip IDs (ISPM)**

The Modify Strip command has a new method for the automatic Assign Strip ID function that compares the kappa value of adjacent photos to determine which photos belong to which strips. CR 1-82M5LN

## <span id="page-7-3"></span>**Project Overview image added as Map Photo (ISPM)**

If the user runs Project Overview and selects either an ISPM project, or a Block from an ISPM project, the resulting image file is now automatically added to the project as a Map Photo. CR 1-5RXTP7

#### <span id="page-7-4"></span>**Footprint Viewer honors Oblique photos (ISPM)**

The Footprint Viewer now looks to the photo file and makes use of the View\_Geometry setting to provide a better view of images taken from oblique sensors, such as the Leica RCD 30 Penta system. The Modify Strip command has also been modified with a new Modify View Geometry function that makes it easy for users to change a selected range of photos from the default "Vertical" setting to "Oblique." CR 1-8HWMIU

# <span id="page-8-0"></span>**Revised interface for ingesting ADS (ISPM)**

The Import ADS command interface has been replaced with a much simpler interface that will accommodate all ADS sensor configurations automatically, and also generate all models base-in automatically. CR 18398\_ZI

#### <span id="page-8-1"></span>**Use Active Elevation (ISAT)**

The automated point matching in ISAT has been modified to take advantage of the Active\_Elevation parameter for photos in the photo file if present. This will provide ISAT a better starting point for projects with a lot of relief. Users can modify the Active Elevation by adding one or more surfaces to the project, and then use Modify Strip to update the Active\_Elevation parameter for the photos. CR 1-8FF7NN

# <span id="page-8-2"></span>**Remove 2-ray Points from Triple Overlap Areas (ISAT)**

The Thinning command for ISAT has a new option to remove 2-ray points that fall in areas where 3 or more photos overlap. This eliminates questionable points from the interior of the block.

#### <span id="page-8-3"></span>**New ORIMA Interface (ISAT)**

A new interface has been added to ISAT's Orientations menu that allows users to export photo coordinates, GPS/INS, and ground control information for use in the ORIMA CAP-A bundle adjustment program. Users can then import the results in the form of adjusted control and exterior orientation parameters back into the ImageStation environment for further exploitation. ORIMA is purchased separately. The program can be installed from the Supporting Software Section of the ImageStation master setup.

#### <span id="page-8-4"></span>**Report Correction Grids used (ISAT)**

PhotoT has been modified to report which Correction Grids were used during the bundle adjustment. This information is seen from the Reports command in PhotoT. CR 1-59J4UU

#### <span id="page-8-5"></span>**Notify users of improper regional settings (ISPM/ISAT)**

Users are now notified when attempting to start ISPM or ISAT if their regional settings have a comma character designated for the decimal point. This situation will cause bundle adjustments to fail and registry settings to be corrupted. Users will be notified if the assigned login for ZIJobService has improper settings as well. CRs 1-9685D9 and 1-9688Q4

# <span id="page-9-0"></span>**Custom Edits are more efficient (ISDC)**

All of the Custom Edit commands in ISDC have been modified to no longer use the "Active Area" concept. Users can instead directly run the edit command and either pick a fence, existing polygon, or digitize a new polygon to perform the edits. CR 1-96WI3P

# <span id="page-9-1"></span>**ADS Projects Process 14x Faster (ISAE)**

ISAE processes ADS models approximately 14x faster when projects are created with the new Import ADS command in ISPM.

## <span id="page-9-2"></span>**ISDQ is now 64-bit native**

ISDQ has been modified to be a 64-bit native application, allowing it to make use of system memory beyond the 32-bit limitation. This allows users to ingest and process much larger surfaces. CR 1-8HVWFC

# <span id="page-9-3"></span>**Updated file filters for ISDQ commands**

ISDQ was updated to handle additional formats. The following extensions were added to the file filters for the following commands to reflect those changes:

- \*.LAZ to LAS2DTM command file browser
- \* FLT to BIL2DTM command file browser
- \*.DDF to DEM2DTM command file browser
- All supported formats to DTMShow command file browser

CRs 1-91KWSX, 1-91KWS1 and 1-9DM7DN

#### <span id="page-9-4"></span>**Added support for IMG surface files to ISDQ**

IMG surface files from IMAGINE can now be viewed with the DTMShow command, and converted to DTM format using ISDQ with the Img2DTM command.

# <span id="page-9-5"></span>**Apply LUT added to ISIF**

An option to apply look up tables (LUTs) to image files has been added to ISIF. The processes can be distributed across systems on the network when combined with Condor for Intergraph. Both products are available from the Supporting Software section of the ImageStation master setup.

#### <span id="page-10-0"></span>**Delete Points feature added to ISFC**

Users can now enable a feature to delete surface mass points that fall within a specified distance to linear features while they are being digitized. Key in "fc delpoints on" to activate the feature. Key in "fc delpoints distance <x>" to specify the distance <x> within which features will be deleted. Key in "fc delpoints off" to disable the feature. CR 1-96WE7D

# <span id="page-10-1"></span>**Add support for .FLT and .LAZ formats (ISOP)**

OrthoPro has been modified to be able to use grid float format files (.FLT) and compressed LAS format files (.LAZ) for use during ortho rectification. CRs 1-914G1U and 1-7QGW6T

## <span id="page-10-2"></span>**Larger Assign Polygon dialog (ISOP)**

The Assign Mosaic Polygons dialog box has been made substantially wider to make it easier to work with orthos that have long file names. CR 1-5XZLBL

#### <span id="page-10-3"></span>**Better persistence (ISPQ)**

Many dialogs in ISPQ have been modified to persist settings that were used previously by the operator to minimize button clicking and file browsing. The status as to whether or not Apply LUT has been processed on images in a project is now persisted in the project database. And the order of legend entry features is maintained when switching from one photo to the next while using Inspect Images and Review Problem Markers. CRs 1-96P0NX, 1-96P99Y, 1-96P9BI, 1-96P0OU, and 1-8IUXEV

## <span id="page-10-4"></span>**More Zoom options (ISPQ)**

The Inspect Images command has more Zoom Factors added to the pull down menu to give users more granularity for setting the window size while inspecting images. CR 1-8IUXFR

## <span id="page-10-5"></span>**Add Auxiliary images option (ISPQ)**

The New Warehouse command has a new option that allows users to add "non-product" images as Auxiliary images. This allows users to add, for instance, mosaicked products from OrthoPro as Primary images, and also add the input orthos (the "non-products") as Auxiliary images when creating a new warehouse instead of having to use the Add Images to browse for the photos manually in a separate step. The Auxiliary images can then be used as source images for raster editing while using Inspect Images or Review problem Markers. CR 1-5UHTY5

# <span id="page-11-0"></span>**Restore Roam Status (ISSD)**

The Roam status is now returned to its previous state after the Stereo Zoom command is called by keyin. This allows users to press a hot key to change the zoom factor but have Roam restored without having to manually activate it. CR 1-6897CY

## <span id="page-11-1"></span>**Improved performance for ADS models (ISSD)**

ISSD has been modified to better handle large amounts of vector data for stereo models coming from the ADS sensors when the projects are created with the new Import ADS command in ISPM. Opening such models is approximately 5x faster than before. CR 1-8POZFR

#### <span id="page-11-2"></span>**New Edit commands (ISSG)**

New Edit commands, Copy and Move, have been added to ISSG that honor the Z value of the stereo cursor while edits are being made. This was done to overcome the edits that are available in GeoMedia that only edit features in 2D. CRs 1-8NB0VW and 1-8NB11R

# <span id="page-11-3"></span>**New Auto King's Move option (ISSG)**

A new Edge Distance parameter has been added to the Advanced Options in ISSG that specifies the distance from the edge of the stereo model in which Auto King's Move will automatically switch models. If the parameter is left at 0% AKM will continue to work as it always has, that is, the user must move the stereo cursor off the model edge to cause models to switch. CR 1-91TEN5

## <span id="page-11-4"></span>**Reverse Z for Pseudo Stereo (ISSG)**

ISSG has been modified to automatically reverse the Z direction of the stereo cursor when the user switches from normal stereo to pseudo (base out) stereo.

## <span id="page-11-5"></span>**Improved performance for ADS models (ISSG)**

ISSG has been modified to better handle large stereo models coming from the ADS sensors.

# <span id="page-12-0"></span>**Deprecated**

# <span id="page-12-1"></span>**Removed support for Export TTN (ISDQ)**

The TTN format is an integer-based format that was superseded by the double- precision DTM format years ago. The format was dropped from ISDC years ago and so it has also been dropped from ISDQ with this release. ISDQ will still be able to read TTN format files for conversion to DTM format. Other ImageStation programs are also still able to read old TTN files.

# <span id="page-12-2"></span>**Use of ADS40 Camera Type (ISOP)**

OrthoPro will no longer recognize projects with the old "ADS40" camera type in them. These are ISPM projects made for the ADS sensor with previous releases of ImageStation software. Instead, users must re-create the projects by re-importing them with the new Import ADS command in 15.00 ISPM/ISAT. Other ImageStation applications (ISSD, ISSG, and ISAE) will still support the old format projects for one more release, but it is in the user's best interest to create new projects to take advantage of the performance gains seen by using the new project format. For example, ISSD is approximately 5x faster to open ADS models, and ISAE performs matching approximately 14x faster on ADS models.